Crésus Facturation

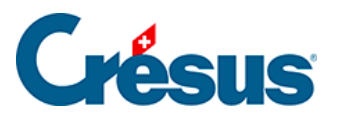

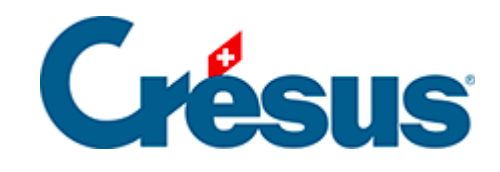

# **Crésus Facturation**

### [3.2.4 - Règlages de la base Clients](#page-2-0)

<span id="page-2-0"></span>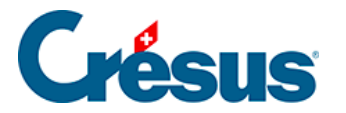

## **3.2.4 - Règlages de la base Clients**

### **Onglet Client**

Il vous est possible de lier une image à un client. Si vous sélectionnez l'option L'affichage du portrait des clients est utilisé, un bouton Portrait vous sera proposé lors de la création d'une fiche Client et vous permettra de choisir l'image que vous souhaitez associer au client en question.

Vous pouvez ensuite déterminer si, par défaut, vos ventes doivent être facturées **hors taxes** ou **toutes taxes comprises** (ce réglage pourra bien sûr être modifié pour chaque fiche individuellement lors de sa saisie).

Si vous choisissez d'utiliser la référence de travail, une rubrique correspondante apparaîtra lors de la création d'une nouvelle fiche Client. Vous pourrez alors y saisir un texte libre en lien avec le client en question (par exemple : « chantier parking », « fête de la musique », « Brandons d'Yverdon », texte que vous pourrez saisir sur d'autres fiches clients pour ensuite, en sélectionnant l'accès Par code de travail dans la Liste accès, afficher toutes les fiches ainsi référencées dans la liste de gauche. Notez que la référence de travail n'apparaîtra pas sur les factures imprimées.

Utiliser L'adresse de facturation vous permet de spécifier une adresse de facturation différente de celle du client : une rubrique adresse postale de facturation vous sera alors proposée lors de la création d'une nouvelle fiche.

Vous pouvez ensuite définir le délai de paiement par défaut et personnaliser les textes pour ces délais qui seront imprimés sur les factures émises.

Les textes de solvabilité vous seront proposés pour chaque fiche Client et vous permettront de faire apparaître, pour vous seul, une indication sur la solvabilité du client concerné.

Le bouton Gestion des statuts vous permet de définir jusqu'à 36 statuts (par exemple : « Direction », « Membres du commité », « équipe technique »…) qui vous seront ensuite proposés lors de la création d'une nouvelle fiche Client. Vous pourrez ainsi extraire toutes les fiches correspondant à un même statut et les faire apparaître dans la liste de gauche.

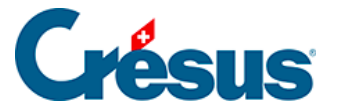

Le bouton Changer le prochain numéro de fiche créée permet d'indiquer le numéro que portera la prochaine fiche Client. Par défaut, la numérotation commencera à 1000.

Le bouton Créer un dossier par client permet de définir, dans votre poste local, un dossier racine dans lequel Crésus pourra créer un nouveau dossier pour chaque fiche Client souhaitée. Pour ce faire, il vous suffira de sélectionner une fiche dans la liste de gauche et de cliquer sur l'icône a de la zone Fiche courante du volet latéral de droite. Cette option facilite l'enregistrement, dans un même emplacement, de tous les documents relatifs à un même client. Il n'y a aucun lien entre Crésus et les documents en question, seul le dossier de stockage est géré par votre module.

#### **Onglet Détails**

Sous cet onglet, vous pouvez régler les titres qui vous seront proposés lors de la création d'une fiche Client ou encore paramétrer la composition de l'adresse telle qu'elle apparaitra sur les factures émises.

Les codes clients vous permettent d'attribuer un code personnel à une ou plusieurs fiches Clients. Ce code pourra être saisi dans la rubrique Code perso lors de la création d'une fiche. Il vous sera ensuite possible de faire apparaître, dans la liste de gauche, uniquement les fiches Clients correspondant à un même code en choisissant le code souhaité dans la Liste accès. En sélectionnant l'accès Par code personnel, vous pourrez afficher dans la liste de gauche toutes les fiches Clients classées selon l'ordre déterminé par ce réglage.

Enfin, vous pouvez personnaliser le nom des dix groupes qu'il vous sera proposé de cocher lors de la création d'une nouvelle fiche Client. Par la Liste accès, il vous sera ensuite possible d'extraire uniquement les fiches d'un groupe particulier et de les faire apparaître dans la liste de gauche.

Note : la principale différence entre l'utilisation des groupes et celle de la référence de travail est que plusieurs groupes peuvent être sélectionnés pour un même client, alors que vous ne pouvez saisir qu'une seule référence de travail lors de la création d'une fiche.